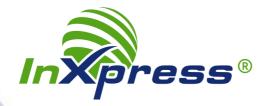

How to: Use InXpress rates with your DHL Express account in ShippingEasy

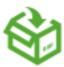

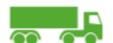

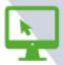

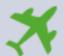

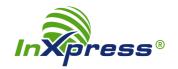

InXpress is an authorized sales partner for DHL Express and provides customers with greater value, added shipping solutions, and genuine personalized customer service.

After you open your InXpress account, you can configure ShippingEasy to display your InXpress rates in ShippingEasy when you select a DHL Express service.

## To configure ShippingEasy to use InXpress rates for your DHL Express shipments:

1. From the **SETTINGS** tab, navigate to **POSTAGE AND CARRIERS**.

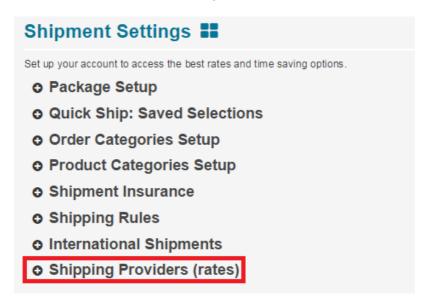

2. Scroll down to the entry for **DHL Express** and then click the **Manage account** button.

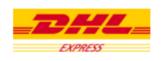

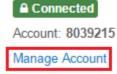

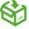

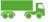

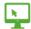

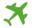

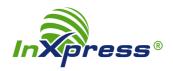

## 3. Select InXpress:

## **DHL Express Account Information**

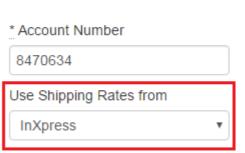

If you are using a third party for DHL Express rates, select your rate provider t

4. Then click the Save button.

That's it - ShippingEasy will get the rates for your DHL Express shipments from InXpress!

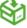

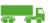

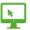

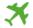